# **Document Viewing**

# **Attach your Documents to Basic Data and Orders in MONITOR**

The Document Viewing is a supplement to MONITOR which provides system support to link documents to basic data and orders in MONITOR. It can be drawings that are linked to parts, instructions linked to manufacturing operations or agreements linked to suppliers, etc.

# **What is MONITOR Document Viewing?**

The Document Viewing is a separate sub-module in the Global Settings module, and it contains a number of procedures where you can create paths and view linked documents. The actual linking is done on the basic data or on the order.

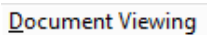

**Update Instruction Update Document Path Document Viewer Document Viewer Exception** 

# **Examples of Applications**

## **Drawings and the part register**

The most common application of the Document Viewing is to link drawings to the part register. This makes it easy to view the drawing on screen instead of having to look for it in a drawing register. By clicking on the symbol for document viewing you can easily inspect the drawing for the part.

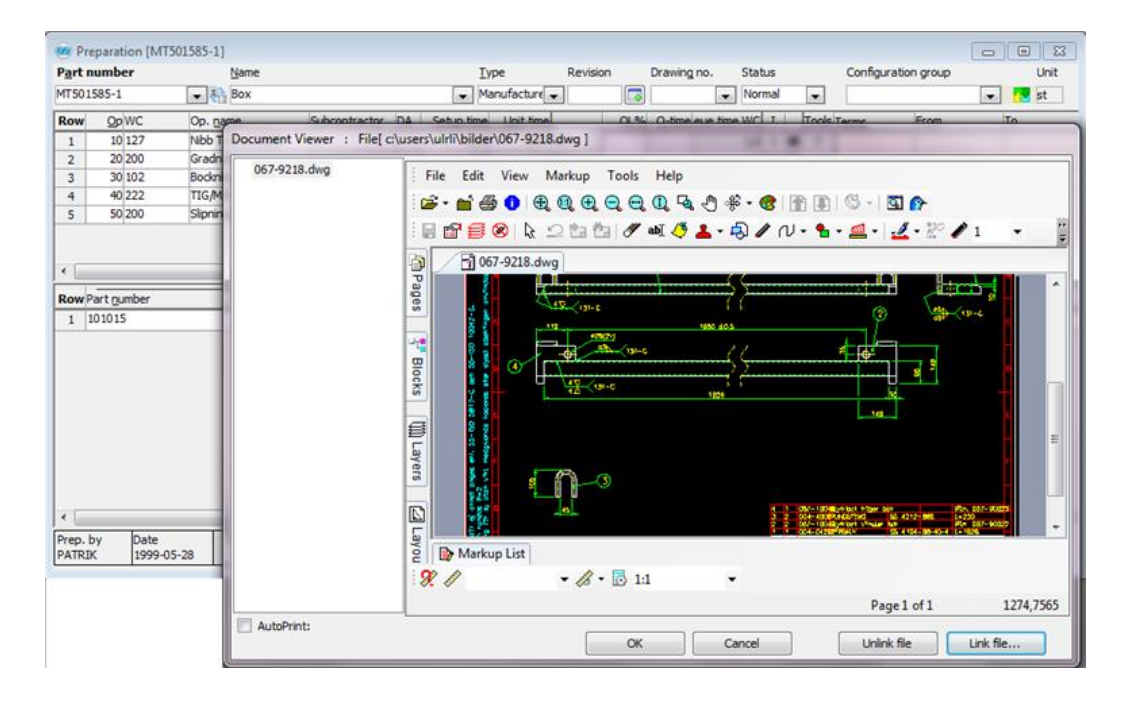

It is also possible to automatically print a linked drawing in connection to the printing of a manufacturing order. If so, you must activate this setting when you link the drawing. If the configuration is correctly made, you minimize the risk of printing the wrong drawing with the order.

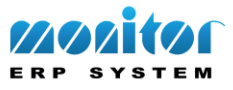

## **Suppliers and agreements**

In the supplier register you can link different documents to the supplier, for example agreements. This gives you easy access to the document and you can e.g. open it in connection to order registration.

#### **Claims**

It is possible to link documents to a customer nonconformity. For example you can link the Claim Report in order to easily access the document when the claim is processed.

## **Control Instruction**

You can link a control instruction to a part or a supplier. This way the goods receiver will see the document in connection with the receiving inspection. As mentioned in the text above, the Document Viewing provides both the opportunity to view the documents and manually print them. But you also have the opportunity to print the document automatically. This can be done in five different cases:

- A document linked to the part is printed along with the manufacturing order.
- A document linked to the part's revision is printed along with the manufacturing order.
- A document linked to the part is printed along with the purchase order.
- A document linked to the part's control instruction is printed at the arrival reporting.
- A document linked to the part is printed along with the customer order.

When using the automatic printing, the linked document is also marked with the order number to clarify to which order the printed drawing etc. belongs. In those cases where you send purchase orders and order confirmations via e-mail, the linked drawings are attached as PDF files or in the original format.

## **File Format**

The Document Viewer supports more than 250 different file formats that can be viewed and printed, for example the following file types:

- 2D CAD drawings (AutoCAD 2008, Microstation etc.)
- Adobe PDF 1.5
- MS Office 2007 Document (Word, Excel, PowerPoint)
- Raster files (including multipage TIFF)
- Image files and images
- Plot files
- AutoCAD 2008 support
- Autodesk DWF 6.0 support
- Microstation V8 2004 support
- Solid Edge 15 support

A complete list of all supported formats in the Document Viewer can be found on Rasterex's website [http://www.rasterex.com](http://www.rasterex.com/index.php/products/viewing-with-markup-and-annotation/supported-file-formats/). New as of MONITOR version 7.0 is that there is support for 3D drawings.

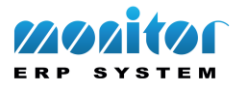